## **Owa.ttk.ee VESTLUSTENA E-MAILIDE KUVAMISE VÄLJA- JA SISSELÜLITAMINE**

## **Kasutatav veebilehitseja on Firefox**

1. Logi sisse owa.ttk.ee-sse. Tee üleval "Vestlused-sortimisalus: kuupäev" hiire parema klahviga klikk. Avaneb järgnev vaade:

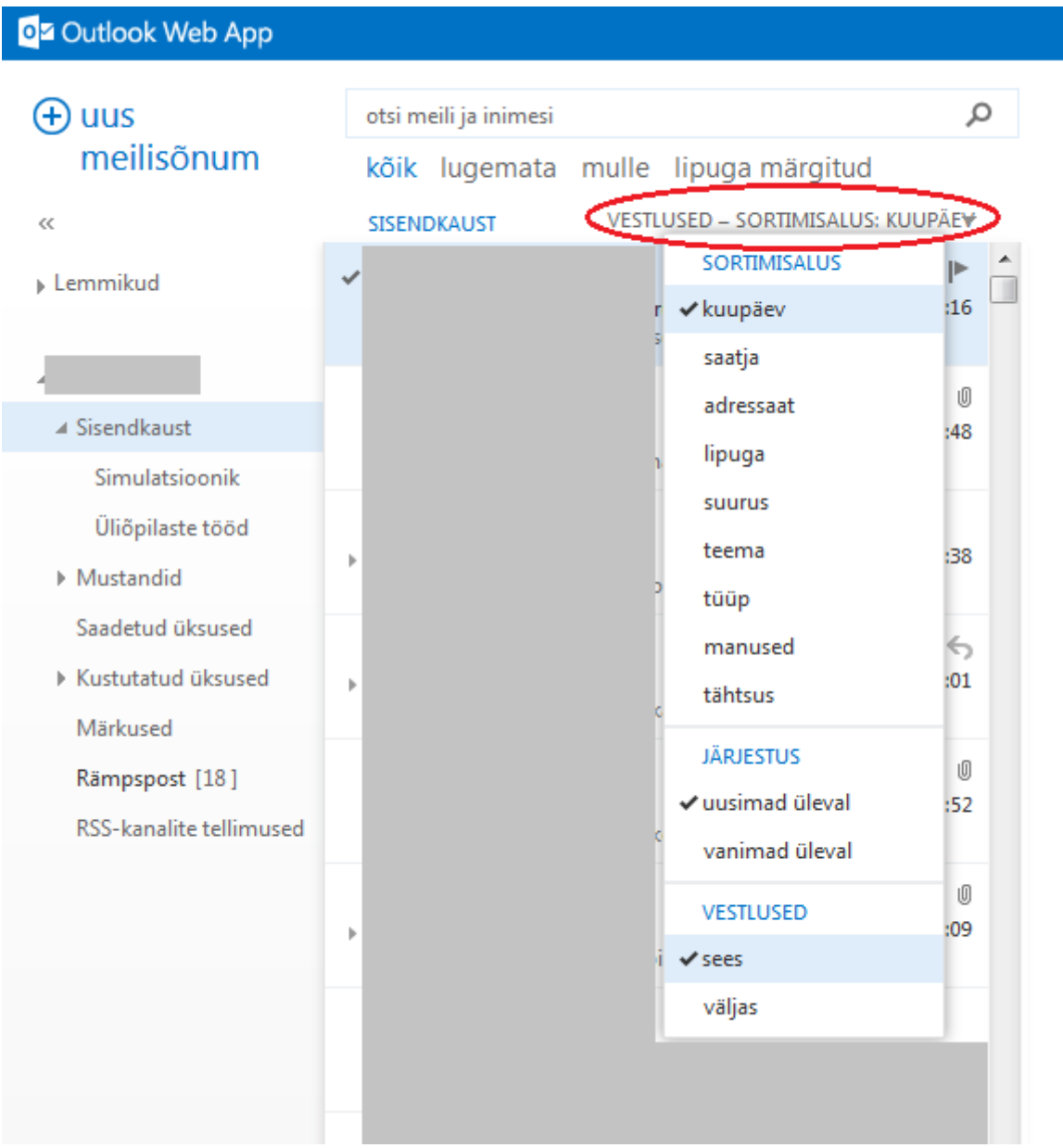

2. Kui ei soovi, et samalt e-maililt saabunud kirjad kuvatakse vestlusena, siis vali "Väljas".

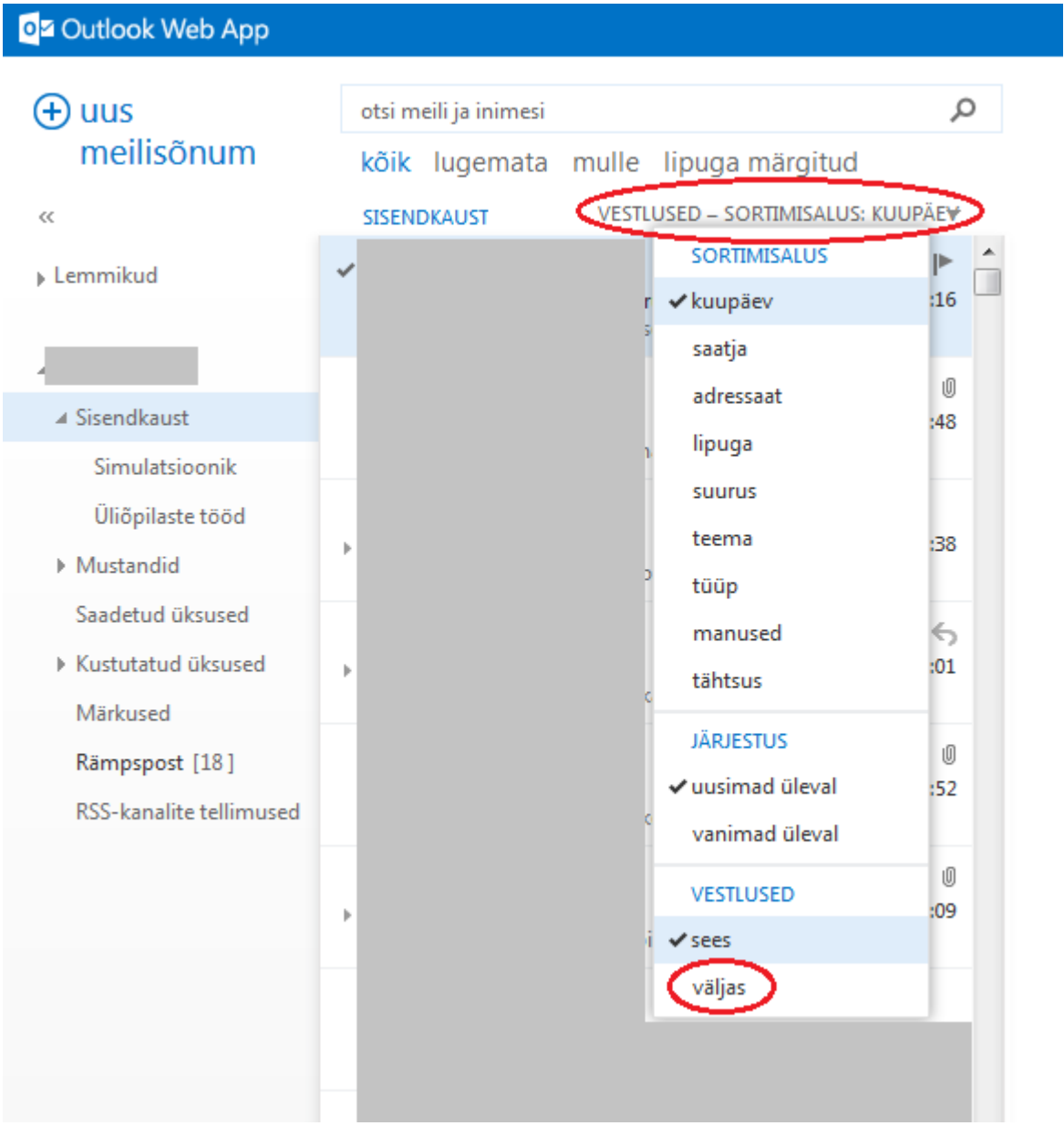